## **Usuwanie wybranych plików**

Usuwa wybrane pliki.

## **OSTROŻNIE :**

- 0 Nie można przywrócić usuniętych plików.
- *1* Wybierz tryb odtwarzania.

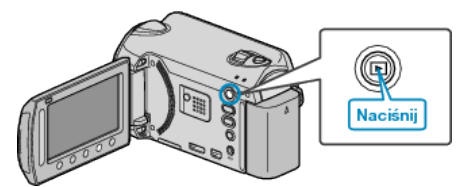

*2* Wybierz tryb filmu lub zdjęcia.

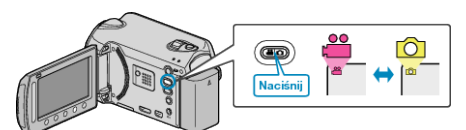

3 Dotknij (b), aby wyświetlić menu.

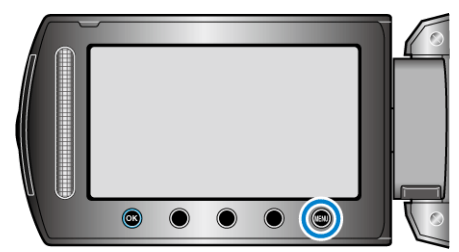

4 Wybierz "USUŃ" i dotknij <sup>®</sup>.

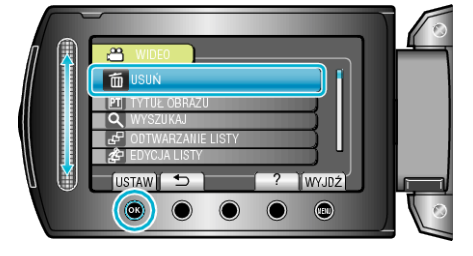

5 Wybierz "WYBIERZ PLIK" i dotknij ®.

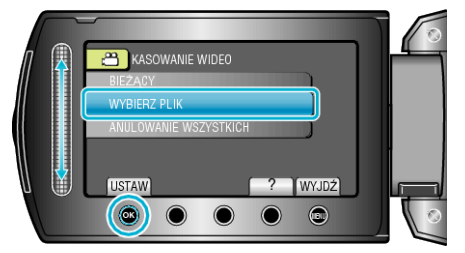

**6** Wybierz żądany plik i dotknij ®.

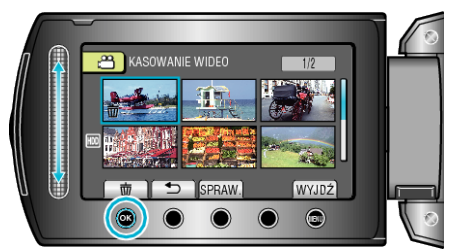

**7** Po wybraniu wszystkich plików do usunięcia, dotknij "WYKON.".

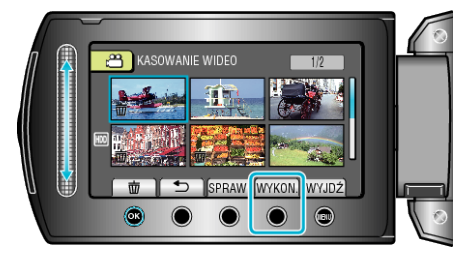

- 0 Na wybranym pliku pojawi się znak do usunięcia. Aby usunąć znak do usunięcia, ponownie dotknij ®.
- Dotknij "SPRAW.", aby zaznaczyć wybrany plik.
- 8 Wybierz "TAK" i dotknij <sup>®</sup>.

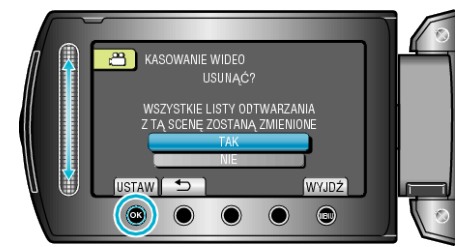

● Po usunięciu dotknij ®.

## **UWAGA :**

- 0 Kiedy usuwane są pliki z listy odtwarzania, lista ulega zmianie.
- 0 Nie można usunąć plików chronionych.
- Przed usunięciem plików wyłącz ochronę.